# Database-enabled web technology Web Programming

Instructor: Çağrı Çöltekin

c.coltekin@rug.nl

<span id="page-0-0"></span>[Information science/Informatiekunde](http://www.rug.nl/let/onderwijs/bachelor/informatiekunde/index)

Fall 2012/13

## About initial project reports

Your initial report should describe what you are going to implement. It should include,

- $\blacktriangleright$  the requirements
- <span id="page-1-0"></span> $\triangleright$  your initial database design

You will get feedback within a few days after you submit your report.

So far...

- $\triangleright$  A quick introduction to handling forms in PHP.
- <span id="page-2-0"></span>Another introduction on  $g$ it version management system.

# The multi-tier (or 3-tier) architecture

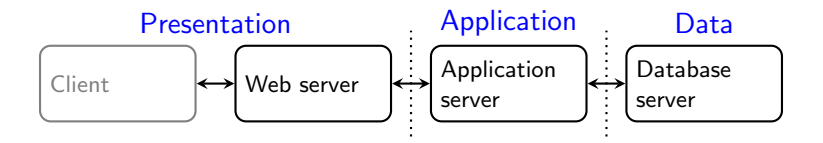

Presentation tier interacts with the user (e.g., ask the seat preference in an airline online check-in system).

- <span id="page-3-0"></span>Application tier implements the 'business logic' (e.g., check and reserve a seat, possibly using multiple queries and updates).
	- Data tier stores the data (e.g., retrieve and/or update the relevant data records).

# The multi-tier (or 3-tier) architecture

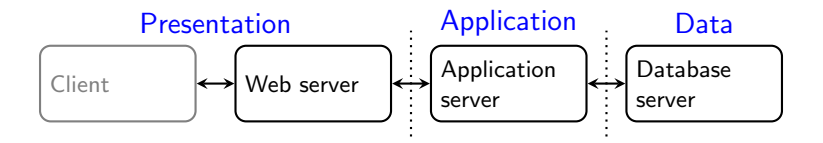

Presentation tier interacts with the user (e.g., ask the seat preference in an airline online check-in system).

- Application tier implements the 'business logic' (e.g., check and reserve a seat, possibly using multiple queries and updates).
	- Data tier stores the data (e.g., retrieve and/or update the relevant data records).

In practice, division may not match the figure above. However separating presentation from application is always a good idea.

### Web-programimg model: what runs where

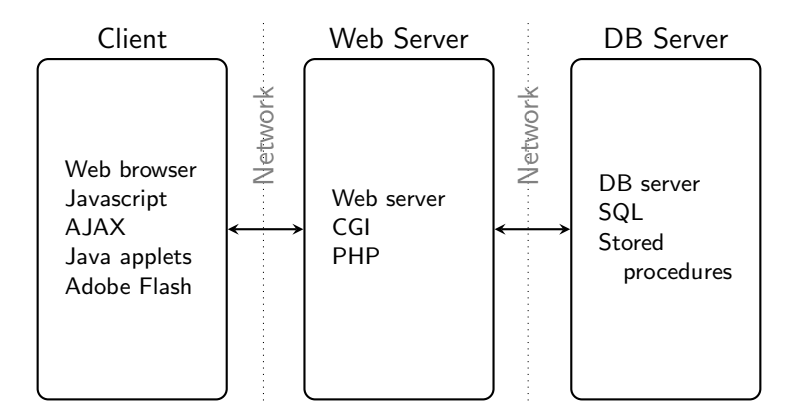

### Web-programimg model: what runs where

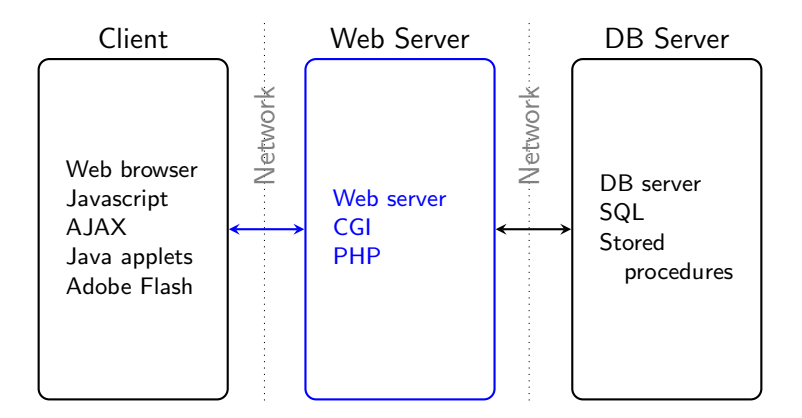

In this lecture we will study the client–server interaction and server-side programming

<span id="page-7-0"></span>C Extract the URL: <http://www.rug.nl/let/informatiekunde>

- C Extract the URL: <http://www.rug.nl/let/informatiekunde>
- C Parse the URL: Host: www.rug.nl, Protocol: HTTP, Resource: /let/informatiekunde

- C Extract the URL: <http://www.rug.nl/let/informatiekunde>
- C Parse the URL: Host: www.rug.nl, Protocol: HTTP, Resource: /let/informatiekunde
- C Resolve the host name: 129.125.2.51

- C Extract the URL: <http://www.rug.nl/let/informatiekunde>
- C Parse the URL: Host: www.rug.nl, Protocol: HTTP, Resource: /let/informatiekunde
- C Resolve the host name: 129.125.2.51
- C Find the default port number for HTTP: 80

C: Client, S: Server

- C Extract the URL: <http://www.rug.nl/let/informatiekunde>
- C Parse the URL: Host: www.rug.nl, Protocol: HTTP, Resource: /let/informatiekunde
- C Resolve the host name: 129.125.2.51
- C Find the default port number for HTTP: 80
- C Open a TCP connection to the IP:port

C: Client, S: Server

- C Extract the URL: <http://www.rug.nl/let/informatiekunde>
- C Parse the URL: Host: www.rug.nl, Protocol: HTTP, Resource: /let/informatiekunde
- C Resolve the host name: 129.125.2.51
- C Find the default port number for HTTP: 80
- C Open a TCP connection to the IP:port
- S Accept the connection

- C Extract the URL: <http://www.rug.nl/let/informatiekunde>
- C Parse the URL: Host: www.rug.nl, Protocol: HTTP, Resource: /let/informatiekunde
- C Resolve the host name: 129.125.2.51
- C Find the default port number for HTTP: 80
- C Open a TCP connection to the IP:port
- S Accept the connection
- C Send the HTTP request: GET /let/informatiekunde HTTP/1.1. . .

C: Client, S: Server

- C Extract the URL: <http://www.rug.nl/let/informatiekunde>
- C Parse the URL: Host: www.rug.nl, Protocol: HTTP, Resource: /let/informatiekunde
- C Resolve the host name: 129.125.2.51
- C Find the default port number for HTTP: 80
- C Open a TCP connection to the IP:port
- S Accept the connection
- C Send the HTTP request: GET /let/informatiekunde HTTP/1.1. . .
- S Read the request, process it

- C Extract the URL: <http://www.rug.nl/let/informatiekunde>
- C Parse the URL: Host: www.rug.nl, Protocol: HTTP, Resource: /let/informatiekunde
- C Resolve the host name: 129.125.2.51
- C Find the default port number for HTTP: 80
- C Open a TCP connection to the IP:port
- S Accept the connection
- C Send the HTTP request: GET /let/informatiekunde HTTP/1.1. . .
- S Read the request, process it
- S Form a response and send it

- C Extract the URL: <http://www.rug.nl/let/informatiekunde>
- C Parse the URL: Host: www.rug.nl, Protocol: HTTP, Resource: /let/informatiekunde
- C Resolve the host name: 129.125.2.51
- C Find the default port number for HTTP: 80
- C Open a TCP connection to the IP:port
- S Accept the connection
- C Send the HTTP request: GET /let/informatiekunde HTTP/1.1. . .
- S Read the request, process it
- S Form a response and send it
- C Read the response, process it

- C Extract the URL: <http://www.rug.nl/let/informatiekunde>
- C Parse the URL: Host: www.rug.nl, Protocol: HTTP, Resource: /let/informatiekunde
- C Resolve the host name: 129.125.2.51
- C Find the default port number for HTTP: 80
- C Open a TCP connection to the IP:port
- S Accept the connection
- C Send the HTTP request: GET /let/informatiekunde HTTP/1.1. . .
- S Read the request, process it
- S Form a response and send it
- C Read the response, process it
- C Close the connection

- C Extract the URL: <http://www.rug.nl/let/informatiekunde>
- C Parse the URL: Host: www.rug.nl, Protocol: HTTP, Resource: /let/informatiekunde
- C Resolve the host name: 129.125.2.51
- C Find the default port number for HTTP: 80
- C Open a TCP connection to the IP:port
- S Accept the connection
- C Send the HTTP request: GET /let/informatiekunde HTTP/1.1. . .
- S Read the request, process it
- S Form a response and send it
- C Read the response, process it
- C Close the connection

This is still an overview, a lot more happens under the hood.

#### Layers in communication

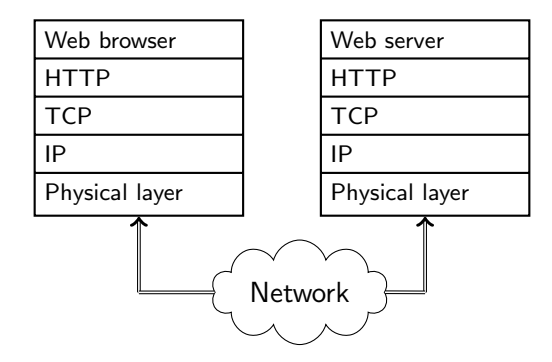

- $\triangleright$  Web server and web browser talks to each other using HTTP.
- $\triangleright$  The HTTP messages goes through a set of networking layers.
- $\triangleright$  We are mainly interested in HTTP, some aspects of TCP/IP networking is relevant to web programming.

## Three-slide introduction to TCP/IP (1)

- $\triangleright$  TCP/IP is the name of the network protocol family used in the Internet.
- It is more than TCP and IP. Just to list a few: UDP, BGP, DHCP, ICMP, DNS, ...
- $\triangleright$  The IP protocol is connectionless, it does it's best to deliver a network packet to it's destination.
- $\blacktriangleright$  IP does not guarantee the delivery of every packet.
- $\triangleright$  TCP works on IP, it is connection oriented. With TCP, you do not worry about the lost packets.

## Three-slide introduction to TCP/IP (2)

- $\triangleright$  The hosts in a TCP/IP network is identified with a unique IP address.
- $\blacktriangleright$  IP(v4) addresses are 4-byte integers, e.g., 129.125.2.51 (New version of IP, IPv6, uses longer IP addresses).
- $\triangleright$  DNS maps human readable domain names, like www.rug.nl to IP addresses.

DNS can be used for distributing load:

A particular host name can be assigned multiple IP addresses. For each DNS query, a DNS server will issue one of the IP addresses in a round-robin fashion

# Three-slide introduction to TCP/IP (3)

- $\triangleright$  Commonly used services have reserved port numbers, for example 80: HTTP, 443: HTTPS, 22: SSH . . .
- $\triangleright$  A server typically 'listens' on a reserved port for client connections.
- $\blacktriangleright$  Clients reserve temporary port numbers.
- $\triangleright$  Each end of a connection is identified by IP address/port number pairs.
- $\triangleright$  Connection is typically initiated by a client, any of the parties can close the connection.

# Anatomy of a URL

## http://www.rug.nl:80/let/informatiekunde 1 (2) (3) (4

- $10$  Scheme indicates the protocol. The rest of the URL may be different depending on the scheme.
- Domain name is the name of the host where the HTTP service runs.
- $\circled{3}$  Port number can optionally be given in cases where the service do not run on the default port.
- $\left(4\right)$  Path typically identifies the (HTML) files on the server, but can express more than a file name. The interpretation is dependent on the web server.

## HTTP: an overview

- $\triangleright$  HTTP is a request-response protocol. Clients asks for an operation on a resource, possibly with some content, and server responds, likely with some content.
- $\triangleright$  The requested operation has to be one of 9 HTTP methods, like GET, HEAD or POST.
- $\triangleright$  Response message starts with a status message.
- $\triangleright$  Both request and response can include additional headers, which provide additional information.
- $\triangleright$  HTTP protocol does not encrypt the communication, nor has it any mechanism to verify the identity of server or the client.
- $\triangleright$  HTTPS is an extension of HTTP that uses Secure Socket Layer (SSL).

## HTTP requests

```
1 \vert GET / HTTP/1.12 Host: www.rug.nl
3 | User-Agent: Mozilla / 5.0 (X11; Linux x86_64; rv : 8.0)
4 Accept: text /html, application / xhtml+xml, ...
5 Accep t−Language : en−us , en ; q=0.5
6 Accept–Encoding: gzip, deflate<br>7 Accept–Charset: UTF–8.*
    Accept–Charset: UTF-8,*
8 | Connection : keep-alive
9 \vert Cookie: accepted Languages =en; s \vertnr = 1321910886052
10
```
- $\triangleright$  First line is the actual request, here using method GET.
- $\blacktriangleright$  The rest of the lines are headers that provide additional information.
- $\triangleright$  The empty line (10) is important. It signals the end of headers.

## HTTP response

```
1 HTTP /1.1 200 OK
2 | Date: Wed, 23 Nov 2011 01:11:25 GMT
3 Server: Apache / 2.2
4 | Last-Modified: Tue, 11 Mar 2008 11:35:02 GMT
5 Con ten t−Len g th : 260
6 Content-Type: application / html
7
8 <! DOCTYPE html PUBLIC "-//W3C//DTD HTML ...
9 |<html>
10<sup>10</sup>
```
- $\blacktriangleright$  The first line is the status line.
- $\triangleright$  Again, server gives us a set of header lines followed by an empty line and the content.
- $\triangleright$  The response can also indicate a permanent or temporary error, or a redirection message.

## HTTP methods

HTTP standard defines 9 methods, but we are only interested in

- GET Typically used to get a static content (e.g., file). But it can also be used for dynamic content (we will return to this).
- HEAD It is like GET, but server only responds with headers, no content is transferred.
- POST is used when client needs to transfer some content. Typically content is the name/value pairs from a HTML form. However, it can be anything that server/client agree on.

Others (for the sake of completeness): PUT, DELETE, OPTIONS, CONNECT, PATCH, TRACE.

#### HTTP headers

- $\triangleright$  Both requests and responses may be of interest for server-side programming.
- $\triangleright$  Request headers include users' preferences, such as Accept-Language or certain information about users' environment that you may want to know, such as User-agent.
- $\triangleright$  You can set response headers, to communicate with the browsers. For example, Refresh will instruct the browser to reload the page after specified time, or Cache-Control gives you a way to tell the browser if/how long the content can be cached.

## HTTP Cookies

- $\triangleright$  A specific HTTP header field Cookie (in request) or Set-Cookie (in response), is widely used for web programming.
- $\triangleright$  A cookie is a piece of information a HTTP servers asks the client to retain until a specific expiry date.
- $\triangleright$  The server sends a cookie to a client using, Set-Cookie: name=val, expires=datetime, domain=d, path=p
- $\triangleright$  The client (if enabled) sends the matching cookie that are not expired with every request.
- $\triangleright$  Cookies are typically used for session management, (some form of) authentication, or applications like shopping charts.

## HTTP Cookies

- $\triangleright$  A specific HTTP header field Cookie (in request) or Set-Cookie (in response), is widely used for web programming.
- $\triangleright$  A cookie is a piece of information a HTTP servers asks the client to retain until a specific expiry date.
- $\triangleright$  The server sends a cookie to a client using, Set-Cookie: name=val, expires=datetime, domain=d, path=p
- $\triangleright$  The client (if enabled) sends the matching cookie that are not expired with every request.
- $\triangleright$  Cookies are typically used for session management, (some form of) authentication, or applications like shopping charts.

## A summary so far

- $\blacktriangleright$  The WWW, and as a result, the web-programming environment works over HTTP.
- $\blacktriangleright$  HTTP is a request-response protocol.
- $\triangleright$  A HTTP request is originated by a client (e.g. browser) and includes a method, and a set of headers.
- $\triangleright$  A HTTP response includes a status code, additional headers, and the content.
- $\triangleright$  A server-side web-application (whether it is a CGI program, or a embedded interpreter) has access to raw HTTP data sent by the client, and form the response the way it wants.
- $\triangleright$  You will not typically deal with the raw HTTP messages, but knowing what lies underneath helps.

## SQL and programming

- $\triangleright$  SQL has limited use unless combined with a general purpose programming language.
- $\triangleright$  SQL has the advantage that it abstracts away the way data is stored from the application.
- $\triangleright$  However, it cannot do many things that a typical application program would require. Just to list a few:
	- $\blacktriangleright$  arbitrary computation
	- $\blacktriangleright$  flexible I/O, user interaction
	- $\blacktriangleright$  formatted input output
	- $\blacktriangleright$  graphical presentation of data
- $\triangleright$  There are a number of ways to combine SQL and general purpose programming
	- $\triangleright$  On DB side: stored procedures.
	- $\triangleright$  On application side: embedded SQL, or call-level interfaces
- <span id="page-32-0"></span> $\triangleright$  We will be using call-level interfaces in this course.

## A first PHP/MySQL example

```
1 <? php
 2 $host="hostname";<br>3 $user="username":
         3 $user = " username " ;
 4 $pass="password";<br>5 $db="dbname":
         $db = "dbname";
 6 mysql_connect ($host, $user, $pass);<br>7 mysql select db ($db):
 7 mysql_select_db($db);<br>8 $a = 'select * from b
         a = 'select * from book';9
10 $res = mysql_query ($q);11 echo " \mathsf{stable} border = \"1\" > " ;
12 echo "<tr><th>ISBN</th><th>title</th></tr>";
13 while ($row = mysql_fetch_assoc ($res)) {
14 echo " <tr > < td > $ { row [' ISBN '] } </ td > ";
15 echo " <td > frow['title'] \} </td > </tr > ";
16 }
17 echo " </table>";
18 mysql_close ();
19 \t?
```
#### DB access from PHP using Pear DB

- $\triangleright$  There are multiple ways of connecting to databases, even multiple methods to connect to the same DBMS (For example,  $MySQL$   $mysal$  and  $mysal$  interfaces).
- $\triangleright$  We will follow a unified approach through Pear DB library.
- $\triangleright$  DB library allows a unified way to access different database management systems.
- $\triangleright$  A newer version, MDB2, with some improvements exists. We will stick to better-known and wide-spread DB library. You should consider MDB2 if it is available.

## Pear DB: a first example

```
\begin{array}{c|c} 1 & \text{p} \\ 2 & \text{r} \end{array}2 require_once('DB.php');<br>3 require_once('db-config
 3 require_once('db-config.php');<br>4 $conn = DB::connect("mysql://$
            $conn = DB::connect("mysg1://$user:#pass@$host/$db"),5
            s = s = sconn -> query ('select * from book');
 \begin{array}{c} 7 \\ 8 \end{array}8 echo " < table border = \"1\" >";<br>9
9 echo " <tr > < th > ISBN </ th > < th > title </ th > </ tr > ";<br>10 while ($ row = $ res -> fetchRow (DB FETCHMODE AS
10 while ($row = $res - > fetchRow(DB_FETCHMODE_ASSOC)) {<br>11 echo "<tr><td>$frow['ISBN']}</td>":
11 echo " <tr > < td > frow['ISBN'] </td > ";<br>
12 echo " < td > frow['title'] </td > </tr >
                    echo " <td > frow['title'] \langle td > </tr > ";
13 }
14 echo " </table>";<br>15 $conn -> disconnec
            $conn - > disconnet ();
16 ?
```
## Pear DB: the DSN

phptype://user:pass@proto+host:port/db?opt=val&opt=val...

- phptype DB connection type (e.g., mysql, mysqli, odbc, sqlite,  $\ldots$ )
- username DB user name.
- password Password to connect to the DB
- protocol Connection protocol (e.g., tcp, unix, . . . )
- hostspec Host name (or IP address)
	- port Port number of the DB server
- database Name of the database
- option=value additional options for the DB connection

#### Pear DB: connecting to a database

- $\triangleright$  DB: connect () takes a DSN argument and an optional set of options, and returns a connection handler if successful.
- $\triangleright$  DSN can be specified either as a string, or an array of the form

```
\text{\$dsn = array('phptype' => 'mysql',}'hostspec' \Rightarrow 'localhost',
                 ... )
```
 $\triangleright$  A second optional argument can be used to specify options like debug level, various portability options etc.

```
$options = array (
         ' debug ' = > 0,
         'portability' => DB_PORTABILITY_LOWERCASE,
          ... )
```
 $\triangleright$  You can also set the options later using set Option().

## Error Handling

- $\triangleright$  The database operations do not always get executed successfully. You should check for errors.
- $\triangleright$  PEAR::isError() returns true if given DB object is an error.
- $\triangleright$  getMessage() can be used to get the error message.
- $\blacktriangleright$  The same functions are usable on other DB objects, for example query result.

```
$db = DB::connect ($dsn, $options);if ( PEAR :: is Error ( $db ) ) {
    die ($db -> getMessage ());
}
```
## Pear DB: query

- $\triangleright$  Pear DB supports a number of query functions. query() is the simplest form.
- $\rightarrow$  query() returns a 'result handler'.
- $\triangleright$  fetchRow() can be used to process each row in a result.
- $\triangleright$  numCols(), and numRows() give the number of columns and rows returned for a query. affectedRows() gives the number of rows affected by an insert or update.

```
$q = " insert into book ( ISBN , title )
                 values ($isbn, $title)";
$res = $db - > query ($q);if ( PEAR :: isError ( $res )) {
    echo "insert failed: $res->getMessage()";
 } else {
    echo "$res->affectedRows() lines changed";
}
```
 $\triangleright$  Not validating user input introduces bugs, and possible security problems!

- $\triangleright$  Not validating user input introduces bugs, and possible security problems!
- $\triangleright$  Consider the statement: insert into book values ('\$isbn', '\$title'). where we take user input The Hitchhiker's Guide to the Galaxy

- $\triangleright$  Not validating user input introduces bugs, and possible security problems!
- $\triangleright$  Consider the statement: insert into book values ('\$isbn', '\$title'). where we take user input The Hitchhiker's Guide to the Galaxy  $\triangleright$  The SQL statement, after PHP replaces the values will be:
	- insert into book values ('0330258648',

'The Hitchhiker's Guide to the Galaxy')

- $\triangleright$  Not validating user input introduces bugs, and possible security problems!
- $\triangleright$  Consider the statement: insert into book values ('\$isbn', '\$title'). where we take user input The Hitchhiker's Guide to the Galaxy
- $\triangleright$  The SQL statement, after PHP replaces the values will be:

insert into book values ('0330258648', 'The Hitchhiker's Guide to the Galaxy')

 $\triangleright$  This is an invalid statement. We want 'The Hitchhiker\'s Guide to the Galaxy'

- $\triangleright$  Not validating user input introduces bugs, and possible security problems!
- $\triangleright$  Consider the statement: insert into book values ('\$isbn', '\$title'). where we take user input The Hitchhiker's Guide to the Galaxy
- $\triangleright$  The SQL statement, after PHP replaces the values will be:

insert into book values ('0330258648', 'The Hitchhiker's Guide to the Galaxy')

 $\triangleright$  This is an invalid statement. We want 'The Hitchhiker\'s Guide to the Galaxy'

- $\triangleright$  Not validating user input introduces bugs, and possible security problems!
- $\triangleright$  Consider the statement: insert into book values ('\$isbn', '\$title'). where we take user input The Hitchhiker's Guide to the Galaxy
- $\triangleright$  The SQL statement, after PHP replaces the values will be:

insert into book values ('0330258648', 'The Hitchhiker's Guide to the Galaxy')

 $\triangleright$  This is an invalid statement. We want 'The Hitchhiker\'s Guide to the Galaxy'

This is also a security risk (to which we will return later).

#### Input validation in Pear DB

- $\triangleright$  Pear DB provides functions for escaping strings depending on DBMS in use.
- $\triangleright$  escapeSimple() escapes the string values.
- $\triangleright$  escapeSmart() also converts numeric/boolean values if necessary (e.g., convert true to 1 if required by the DBMS).
- $\rightarrow$  quoteIdentifier() quotes identifiers, for example table or column names. For example, if you are using a reserved word, or space in a column name.
- $\triangleright$  You should always escape user input in your SQL statements.

$$
$q = "insert into book values ("" . $db->escapeSimple ($isbn) . ""," . $db->escapeSimple ($title) . "");
$$

## Pear DB prepare/execute

- $\triangleright$  For SQL statements that are used multiple times with different values, an alternative to  $query()$  is using  $prepare()$ and execute() functions.
- $\triangleright$  prepare() takes a query string with missing values:  $$qh = $db-> prepare('insert into book values(?,?)');$
- $\triangleright$  execute() takes the handle returned by prepare() and an array of values, and replaces the ? with the values in the array: \$db->execute(\$qh, array(\$isbn, \$title));
- $\triangleright$  prepare()/execute() automatically escapes the input.
- If you do not want that for some reason, you can use '!' instead of '?'.
- If you want to pass contents of a file as is (e.g., image data), use  $x'$  in prepare() and give the filename in execute().

## Summary & Next week

This week:

- $\triangleright$  The HTTP protocol, and a bit of TCP/IP.
- <span id="page-48-0"></span> $\triangleright$  HTML cookies, and how to use them in PHP.
- $\triangleright$  Using databases through PHP (mainly pear DB). Next:
	- $\blacktriangleright$  Session management.
	- $\triangleright$  More on databases  $\&$  PHP.
	- $\triangleright$  (possibly) some notes on security.